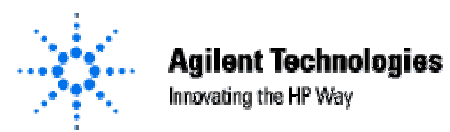

### **OPERATING AND SERVICE MANUAL SPECIAL SUPPLEMENT**

# **E4418B OPTION K15 DUAL 50MHz 1mW POWER REFERENCE ASSEMBLY**

**MODEL NUMBER: E4418B Option K15 REVISION: A, February 2000**

E4418B Option K15

# **CONTENTS**

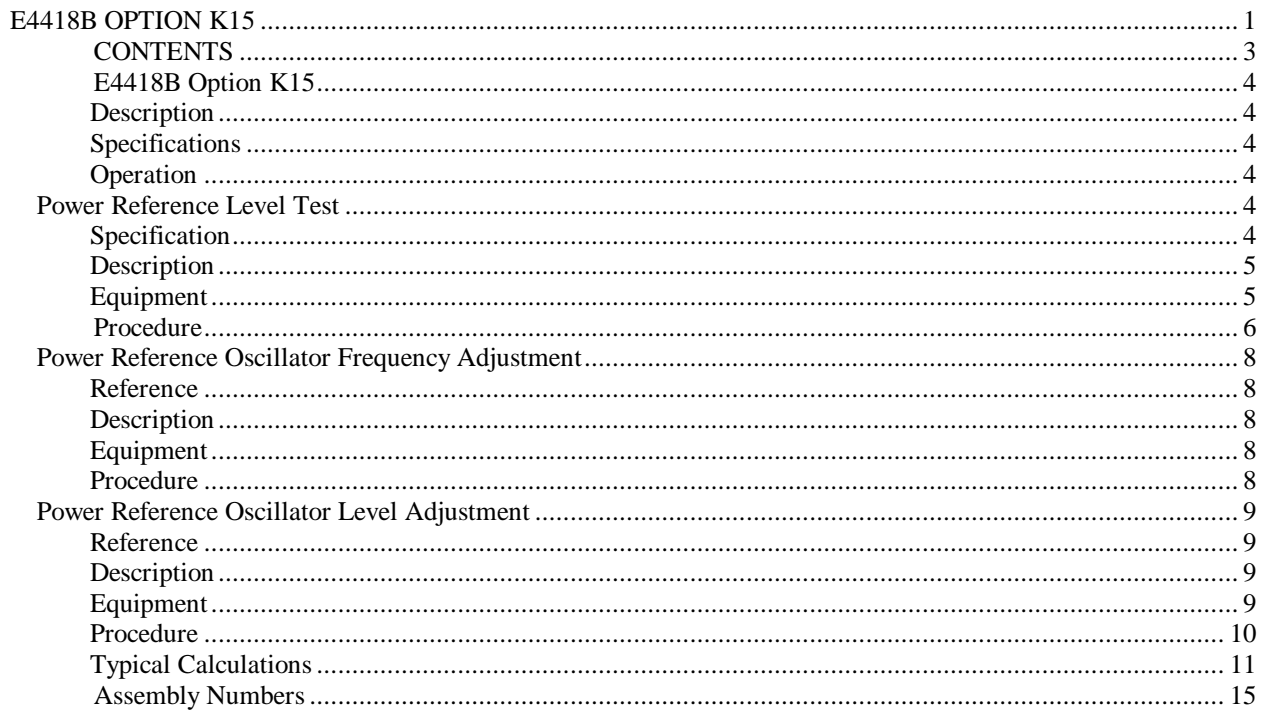

## **E4418B Option K15**

#### **Description**

The E4418B Option K15 is a dual 50MHz power reference oscillator for verifying the accuracy of power meters and their mounts at a 1.00mW level.

#### **Specifications**

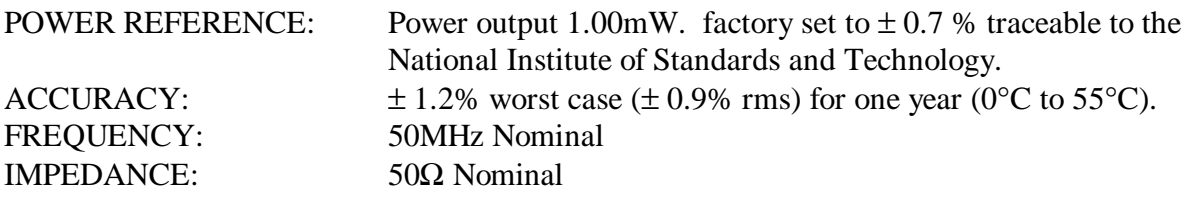

#### **Operation**

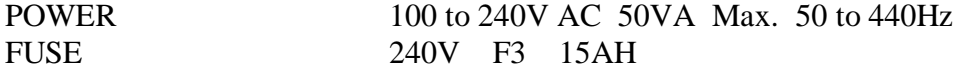

Connect the instrument to the proper mains, and turn the instrument on..The power reference oscillators do not have to be operating continuously. Allow a warm up time of five minutes before using the power reference output. The only operator controls on this instrument are the POWER REF ON OFF switches and the MAINS ON/OFF switch The function of the switches is self-explanatory.

Field repair of HP E4418B Option K15 should be limited to the primary circuits and power supply assemblies. Field repair of either oscillator should not be attempted because the precision equipment required is not normally available in the field.

#### **Power Reference Level Test**

#### **Specification**

The E4418 Opt K15 1mW 50 MHz oscillators are factory set to  $1 \text{mW} \pm 0.7$  % traceable to the National Institute of Standards and Technology:

Accuracy:  $\pm 1.2\%$  worst case ( $\pm 0.9\%$  rms) for one year (0 $\degree$ C to 55 $\degree$ C).

### **Description**

The power reference oscillator output is factory adjusted to  $1 \text{mW} \pm 0.7$  %. To achieve this accuracy, Agilent Technology employs a special measurement system accurate to 0.5 % (traceable to the National Institute of Standards and Technology) and allows for a transfer error of ±0.2 % in . If an equivalent measurement system is employed for verification, the power reference oscillator output can be verified to  $1 \text{mW} \pm 1.9$  % ( $\pm 1.2$ % accuracy +  $\pm 0.5$  % verification system error +  $\pm 0.2$  % transfer error = 1.9 % maximum error). The power reference oscillator can be set to  $\pm$  0.7 % using the same equipment and following the adjustment procedure in this manual. To ensure maximum accuracy in verifying the power reference oscillator output, the following procedure provides step-by-step instructions for using specified Hewlett Packard test instruments of known capability. If equivalent test instruments are used, signal acquisition criteria may vary and reference should be made to the manufacturer's guidelines for operating the instruments.

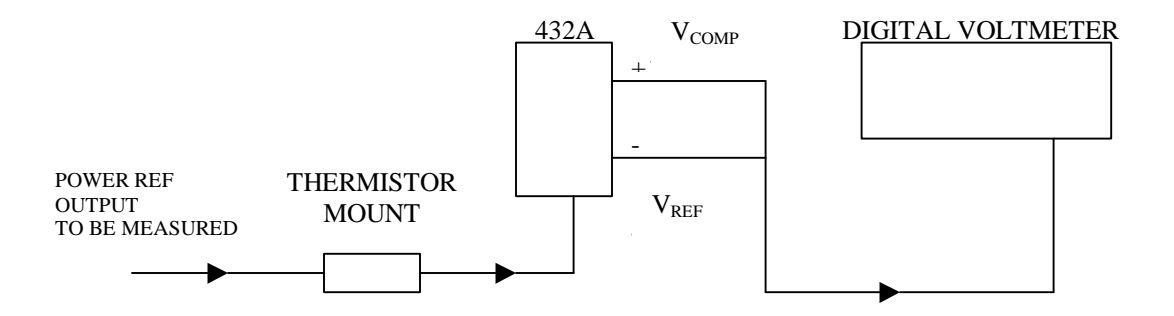

**Figure 1-1. Power Reference Level Test Setup**

## **Equipment**

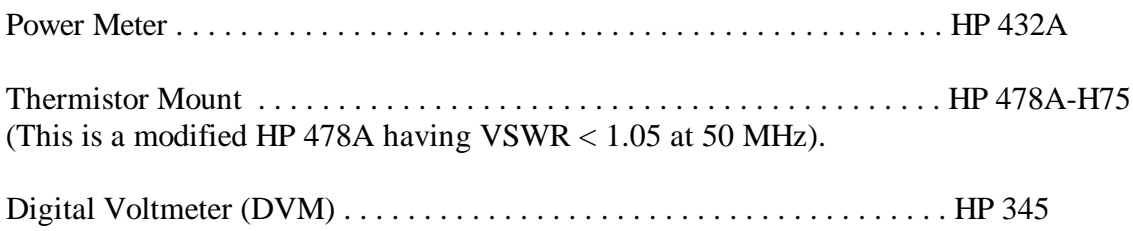

# **Procedure**

- 1. Set up the DVM to measure resistance and connect the DVM between the  $V_{RF}$  connector on the rear panel of the HP 432A, and pin 1 on the thermistor mount end of the HP 432A interconnect cable.
- 2. Round off the DVM indication to two decimal places and record this value as the internal bridge resistance (R) of the HP 432A (approx. 200Ω).
- 3. Connect the HP 432A to the Power Ref Output as shown in Figure 1-1.
- 4. Wait thirty minutes for the HP 432A thermistor mount to stabilize before proceeding to the next step.
- 5. Set the HP 432A **RANGE** switch to **COARSE ZERO** and adjust the front panel **COARSE ZERO** control to obtain a zero meter indication.
- 6. Fine zero the HP 432A on the most sensitive range, then set the HP 432A **RANGE** switch to 1mW.

**NOTE** Ensure that DVM input leads are isolated from chassis ground when performing the next step.

- 7. Set up the DVM to measure microvolts and connect the positive and negative input leads respectively, to the  $V_{\text{COMP}}$  and  $V_{\text{RF}}$  connectors on the rear panel of the HP 432A.
- 8. Observe the indication on the DVM. If less than 400 microvolts, proceed to the next step. If 400 microvolts or greater, press and hold the HP 432A **FINE ZERO** switch and adjust the **COARSE ZERO** control so that the DVM indicates 200 microvolts or less. Then release the **FINE ZERO** switch and proceed to the next step.
- 9. Round off the DVM indication to the nearest microvolt and record this value as  $V_0$ .
- 10. Apply the power to the E4418 Option K15 and record the indication observed on the DVM as  $V_1$ .
- 11. Disconnect the DVM negative input lead from the  $V_{RF}$  connector on the HP 432A and reconnect it to the HP 432A chassis ground. Record the new indication observed on the DVM as  $V_{\text{COMP}}$ .

12. Calculate the power reference oscillator output level  $(P_{RF})$  from the following formula:

$$
P_{RF} = \frac{2 V_{COMP} (V_1 - V_0) + (V_0^2 - V_1^2)}{4 R (CALIBRATION FACTOR)}
$$

Abbreviations:

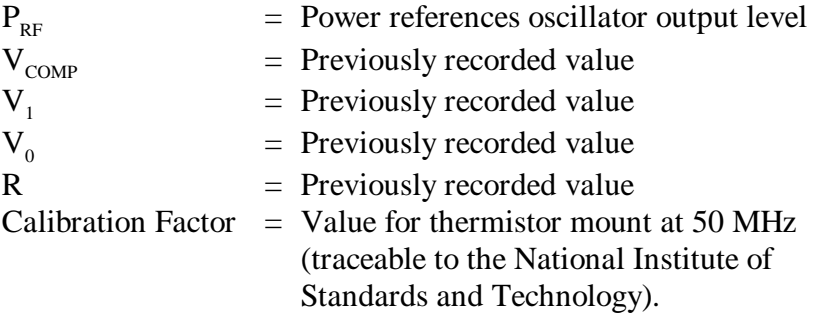

13. Verify that the  $P_{RF}$  is within the following limits:

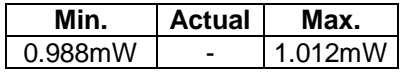

#### **Power Reference Oscillator Frequency Adjustment**

**Note** Adjustment of the E4418 Opt K15 Power Reference Oscillator frequency may also affect the output level of the oscillator. Therefore, after the frequency is adjusted to 50.0 ±0.5MHz, the output level should be checked as described in pages 1-1 to 1-4. A procedure for adjusting the output to the specified level is provided in the next paragraph.

#### **Reference**

Figure 1-2

#### **Description**

The 'FREQ ADJ' is adjusted to set the power reference oscillator output frequency to 50.0±0.5MHz.

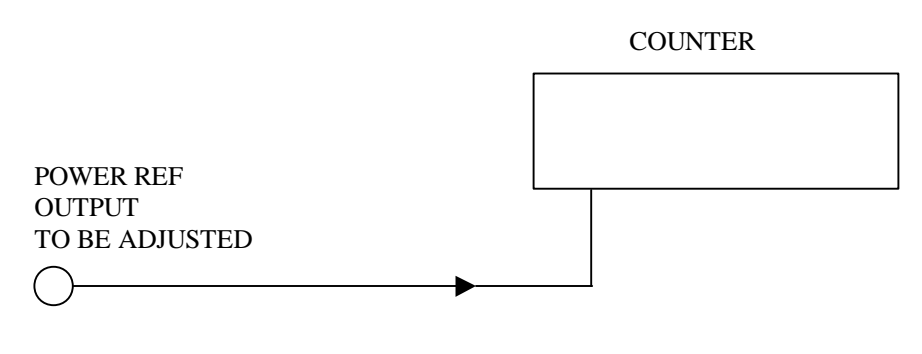

**Figure 1-2.**

#### **Equipment**

Counter . . . . . . . . . . . . . . . . . . . . . . . . . . . . . . . . . . . . . . . . . . . . . . . . HP 5315A

#### **Procedure**

- 1. With the E4418 Opt. K15 powered up set up the counter to measure frequency and connect the equipment as shown in figure 1-2.
- 2. Observe the indication on the counter. If it is 50.0±0.5MHz, no adjustment of the power reference oscillator frequency is necessary. If it is not within these limits, adjust the power reference oscillator frequency as described in steps 3.

3. Adjust the 'FREQ ADJ' on the E4418 Opt. K15 to give a frequency reading on the counter of  $50.0 \pm 0.5$ MHz.

#### **Power Reference Oscillator Level Adjustment**

#### **Reference**

Figure 1-3

#### **Description**

The E4418 Opt. K15 power reference oscillator output is factory adjusted to  $1mW \pm 0.7$  %. To achieve this accuracy, Agilent Technology employs a special measurement system accurate to 0.5 % (traceable to the National Institute of Standards and Technology) and allows for a transfer error of  $\pm$  0.2 % in making the adjustment. To ensure maximum accuracy in verifying the power reference oscillator output, the following procedure provides step-by-step instructions for using specified Agilent Technology test instruments of known capability. If equivalent test instruments are used, signal acquisition criteria may vary and reference should be made to the manufacturer's guidelines for operating the equipment.

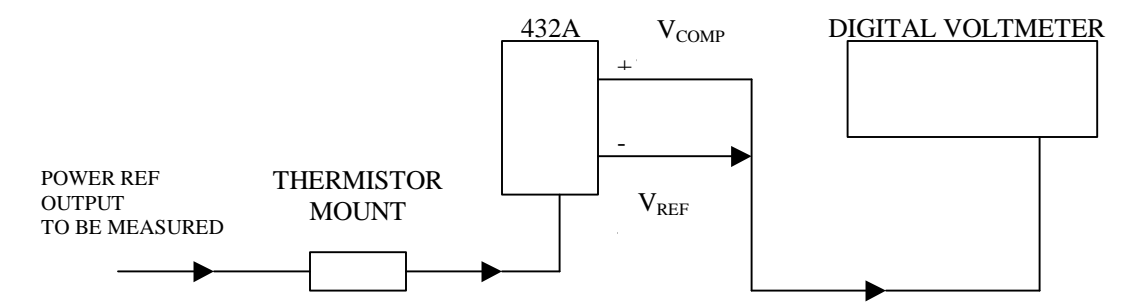

**Figure 1-3. Power Reference Oscillator Level Adjustment Set-up**

#### **Equipment**

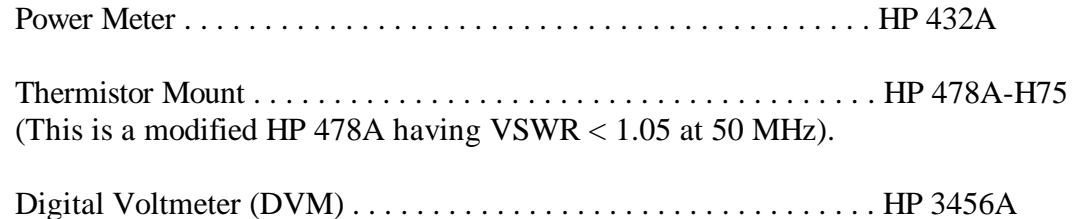

## **Procedure**

- 1. Set up the DVM to measure resistance and connect the DVM between the  $V_{RF}$  connector on the rear panel of the HP 432A, and pin 1 on the thermistor mount end of the HP 432A interconnect cable.
- 2. Round off the DVM indication to two decimal places and record this value as the internal bridge resistance (R) of the HP 432A (approx. 200Ω).
- 3. Connect the HP 432A to the Power Ref Output as shown in Figure 1-3.
- 4. Wait thirty minutes for the HP 432A thermistor mount to stabilize before proceeding to the next step.
- 5. Set the HP 432A **RANGE** switch to **COARSE ZERO** and adjust the front panel **COARSE ZERO** control to obtain a zero meter indication.
- 6. Fine zero the HP 432A on the most sensitive range, then set the HP 432A **RANGE** switch to 1mW.

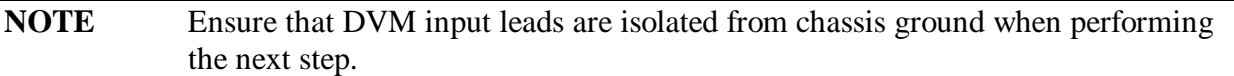

- 7. Set up the DVM to measure microvolts and connect the positive and negative input leads respectively, to the  $V_{\text{COMP}}$  and  $V_{\text{RF}}$  connectors on the rear panel of the HP 432A.
- 8. Observe the indication on the DVM. If less than 400microvolts, proceed to the next step. If 400microvolts or greater, press and hold the HP 432A **FINE ZERO** switch and adjust the **COARSE ZERO** control so that the DVM indicates 200microvolts or less. Then release the **FINE ZERO** switch and proceed to the next step.
- 9. Round off the DVM indication to the nearest microvolt and record this value as  $V_0$ .
- 10. Disconnect the DVM negative input lead from the  $V_{RF}$  connector on the HP 432A and reconnect it to chassis ground.
- 11. Apply the dc power supply to the E4418 Option K15 and record the indication observed on the DVM as V<sub>COMP</sub>.
- 12. Disconnect the DVM negative input lead from chassis ground and reconnect it to the  $V_{RF}$ connector on the rear panel of the HP 432A. The DVM is not set up to measure  $V_1$  that represents the power reference oscillator output level.

13. Calculate the value of  $V_1$  equal to 1milliwatt from the following equation:

 $V_1$  -  $V_0 = V_{COMP}$  -  $\sqrt{(V_{COMP})^2}$  -  $(10^{-3})(4R)(EFFECTIVE EFFECTICENCY)]$ 

Abbreviations:

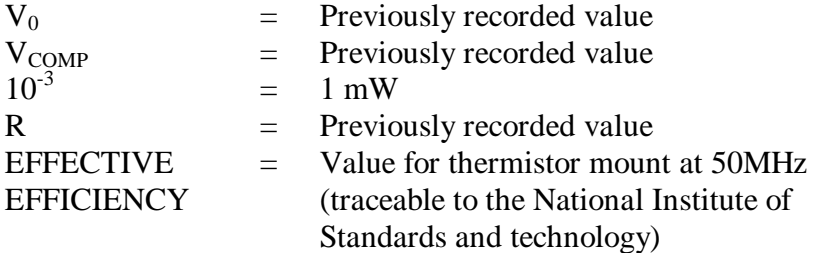

14. Adjust the E4418 Opt. K15 **'LEVEL ADJUST'** so that the DVM indicates the calculated value of  $V_1$  (See Figure 4).

## **Typical Calculations**

1. Accuracy:

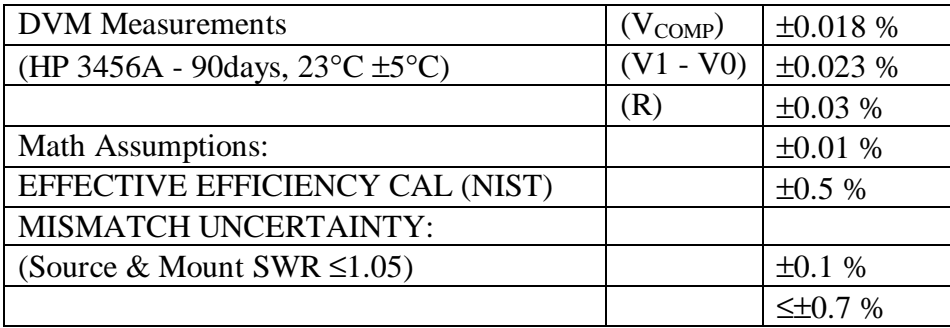

2. Math Assumptions:

$$
P_{RF} = \frac{2 \text{ V}_{COMP}(V_1 - V_0) + (V_0^2 - V_1^2)}{4 \text{ R} (EFFECTIVE EFFECTIONCY)}
$$

Assume: 
$$
V_0^2 - V_1^2 = (V_1 - V_0)^2
$$
  
  $- (V_1 - V_0)^2 = - V_1^2 + 2 * V_1 - V_0^2$ 

Want:  $^{2}$  - V<sub>1</sub><sup>2</sup>

$$
\therefore \text{ error} = (V_1^2 - 2 V_1 V_0 - V_0^2) - (V_0^2 - V_1^2) = -2 V_0^2 - V_1 V_0 = 2 V_0 (V_1 - V_0)
$$

if 2  $V_0$  (V<sub>1</sub> - V<sub>0</sub>) << 2  $V_{COMP}$  (V<sub>1</sub> - V<sub>0</sub>) i.e.  $V_0 \ll V_{COMP}$ , error is negligible.

 $V_{COMP} \sim 4$  volts. If  $V_0 < 400 \mu V$ , error is  $< 0.01$  %.

(typically  $V_0$  can be set to < 50 $\mu$ V).

3. Derivation of Formula for  $V_1$  -  $V_0$ 

$$
P_{RF} = \frac{2 V_{COMP}(V_1 - V_0) + (V_0^2 - V_1^2)}{4 R (EFFECTIVE EFFECTIONCY)}
$$

Desired  $P_{RF} = 1mW = 10^{-3}$ 

$$
\therefore 10^{-3} = \frac{2 \text{ V}_{\text{COMP}} (V_1 - V_0) + (V_0^2 - V_1^2)}{4 \text{ R (EFFECTIVE EFFICIENT)}
$$

Let 4 R (EFFECTIVE EFFICIENCY)  $10^{-3} = K$ 

Substitute -  $(V_1 - V_0)^2$  for  $V_0^2 - V_1^2$  (see Math Assumptions under Accuracy)

Then  $0 = (V_1 - V_0)^2 - 2 V_{COMP} (V_1 - V_0) + K$ 

Or  $V_1$  -  $V_0 = V_{COMP}$  -  $\sqrt{[(V_{COMP})^2 - K]}$ 

# **PCB PART NUMBERS**

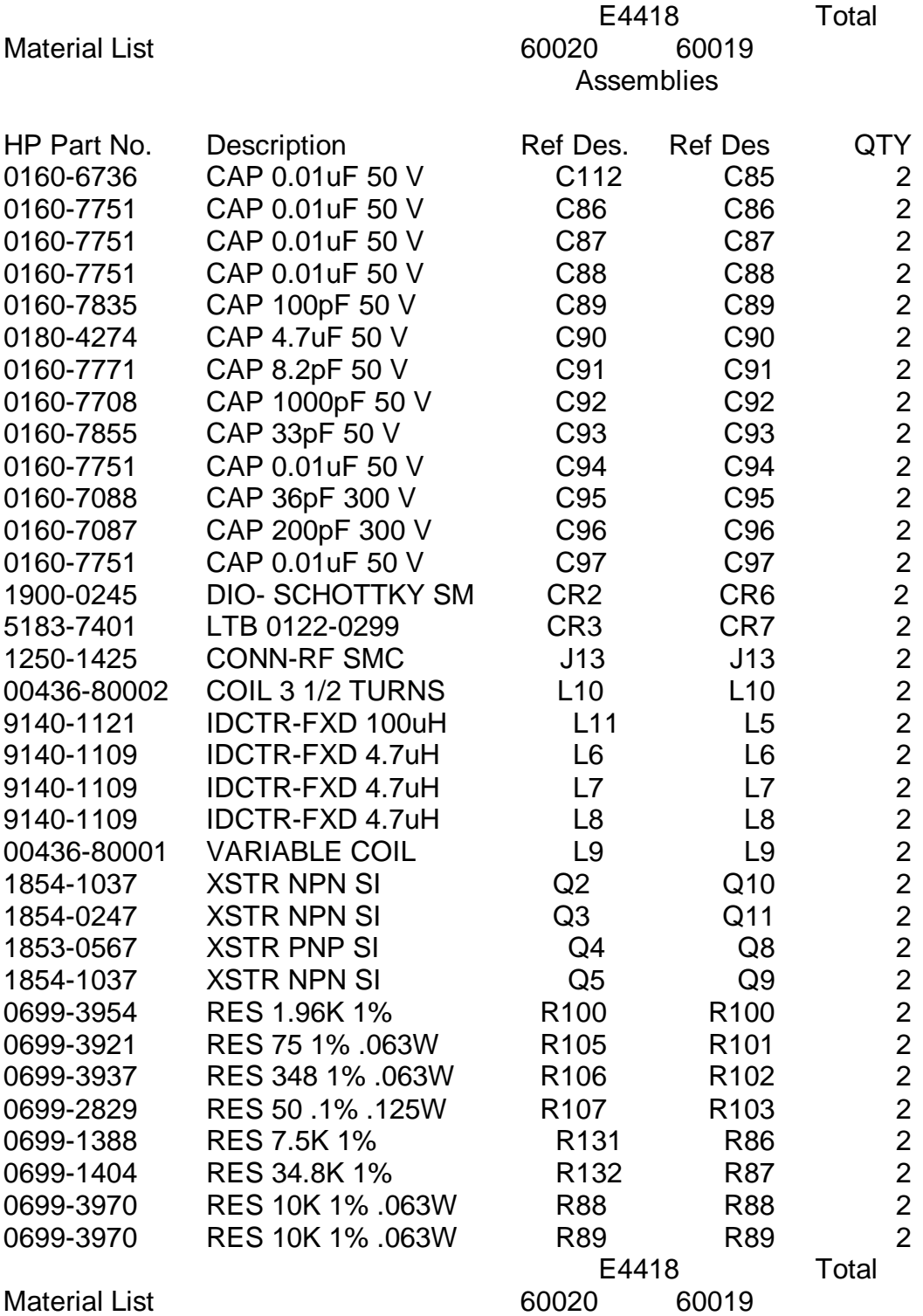

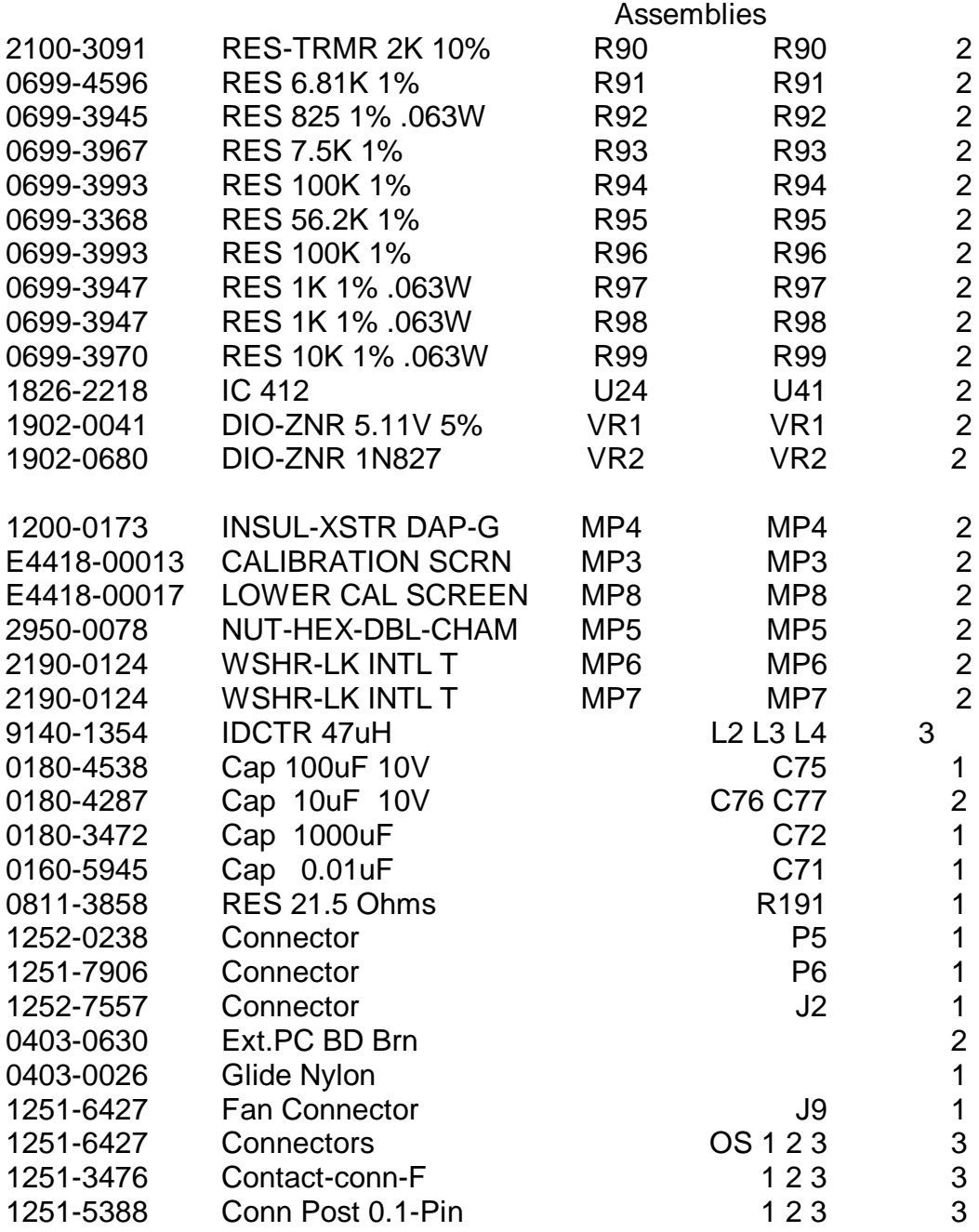

# **Assembly Numbers**

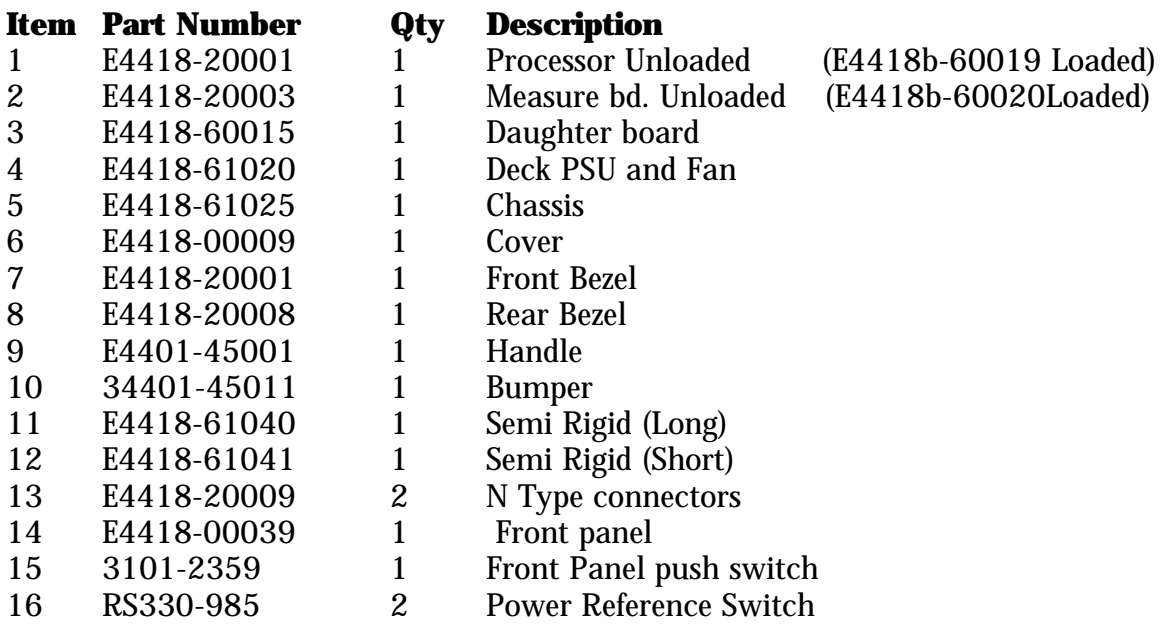

END